# Датчики газа серия MQ (Trema-модуль v2.0)

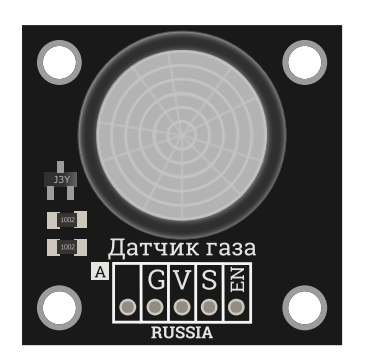

#### Общие сведения:

[Trema-модуль](https://iarduino.ru/shop/Sensory-Datchiki/datchik-gaza-mq-2-trema-modul-v2-0.html) датчик газа MQ-2 <sup>и</sup> [MQ-135](https://iarduino.ru/shop/Sensory-Datchiki/datchik-gaza-mq-135-trema-modul-v2-0.html) - способны определять концентрацию широкого спектра газов в воздухе (природные газы, углекислый и угарный газ, углеводороды, дым, пары спирта и бензина).

Тгета-модуль датчик газа МО-3 - способен определять концентрацию паров спирта в воздухе.

[Trema-модуль](https://iarduino.ru/shop/Sensory-Datchiki/datchik-gaza-mq-6-trema-modul-v2-0.html) датчик газа МО-6 - способен определять концентрацию углеводородных газов в воздухе.

Модули построены на базе полупроводникового газоанализатора. Датчики отличаются повышенной чувствительностью и быстрой реакцией на увеличение концентрации детектируемых газов. Нагревательный элемент датчиков нагревает газочувствительную полупроводниковую плёнку, которая в нагретом состоянии, вступает в химические реакции с детектируемыми газами и способна менять своё электрическое сопротивление пропорционально концентрации этих газов в окружающем воздухе.

## Спецификация:

- Входное напряжение питания: 5 В (постоянного тока)
- Потребляемый ток: 130 ... 140 мА (в активном режиме)
- Потребляемый ток: 0,5 ... 0,8 мА (в режиме энергосбережения)
- Сигнал на выходе: от 1,2 В ±0.5 до Vcc-4% (зависит от концентрации измеряемых газов)
- Рабочая температура:  $0 ... +50$  °С
- Габариты: 30x30 мм

Все модули линейки "Trema" выполнены в одном формате

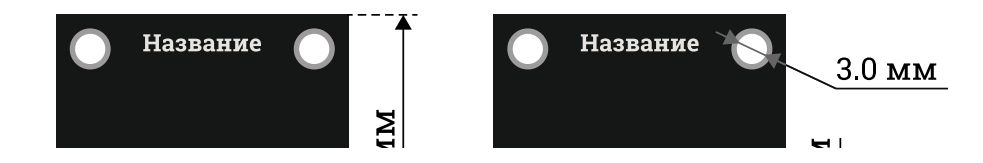

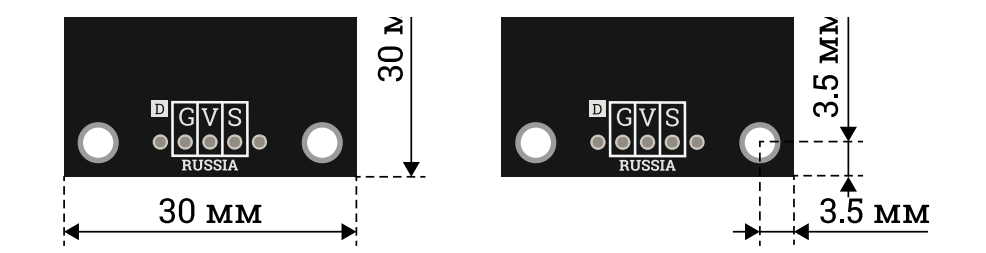

## Подключение:

В комплекте имеется кабель для быстрого и удобного подключения к Trema [Shield](https://iarduino.ru/shop/Expansion-payments/trema-shield.html).

- Аналоговый выход модуля «S» (Signal) подключается к любому аналоговому входу Arduino и предназначен для снятия показаний модуля.
- Цифровой вход модуля «EN» (Enable) подключается к любому выходу Arduino и предназначен для управления режимами работы модуля  $\bullet$ («1» - активный режим, «0» - режим энергосбережения).
- Если вход «EN» оставить неподключённым, то модуль будет находиться в активном режиме пока есть питание.

Модуль удобно подключать 3 способами, в зависимости от ситуации:

#### Способ - 1 : Используя проводной шлейф и Piranha UNO

Используя провода «Папа – [Мама»](https://iarduino.ru/shop/Provoda-kabeli/nabor-provodov-papa-mama-20sm.html), подключаем напрямую к контроллеру Piranha UNO.

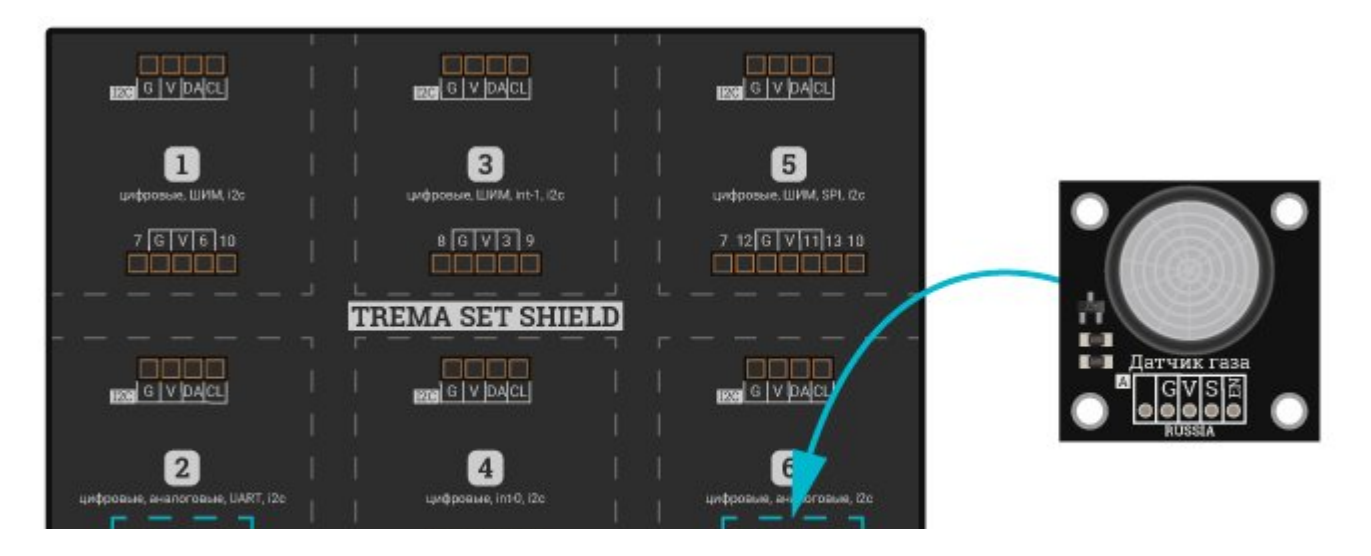

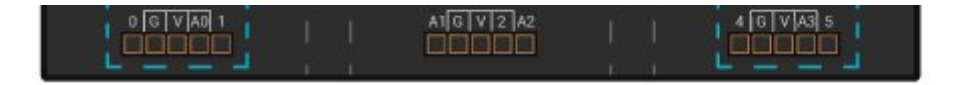

#### Способ - 2 : Используя Trema Set Shield

Модуль можно подключить к любому из аналоговых входов Trema Set Shield.

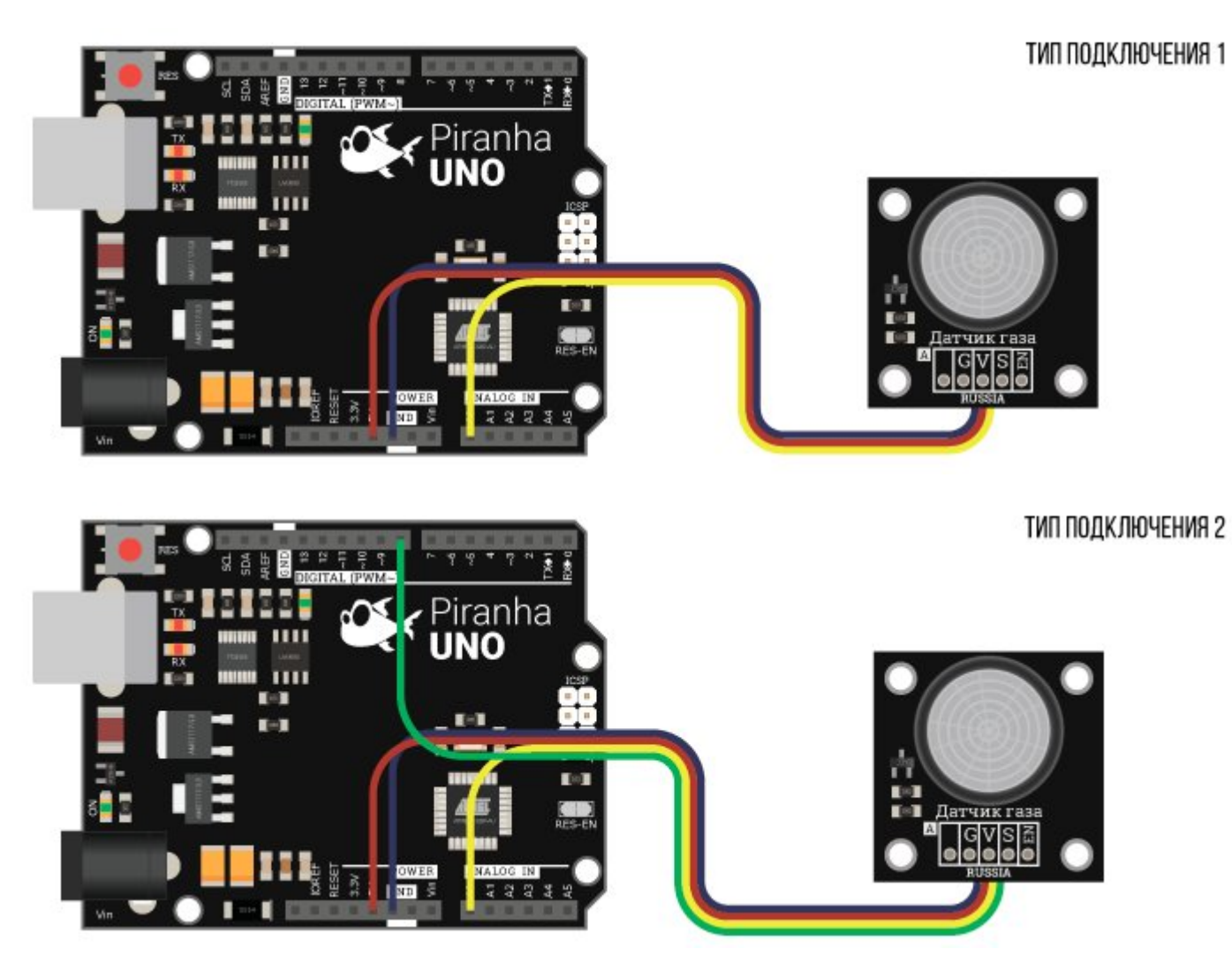

Способ - 3 : Используя проводной шлейф и Shield

Используя 3-х проводной шлейф, к Trema Shield, Trema-Power Shield, Motor Shield, Trema Shield NANO и тд.

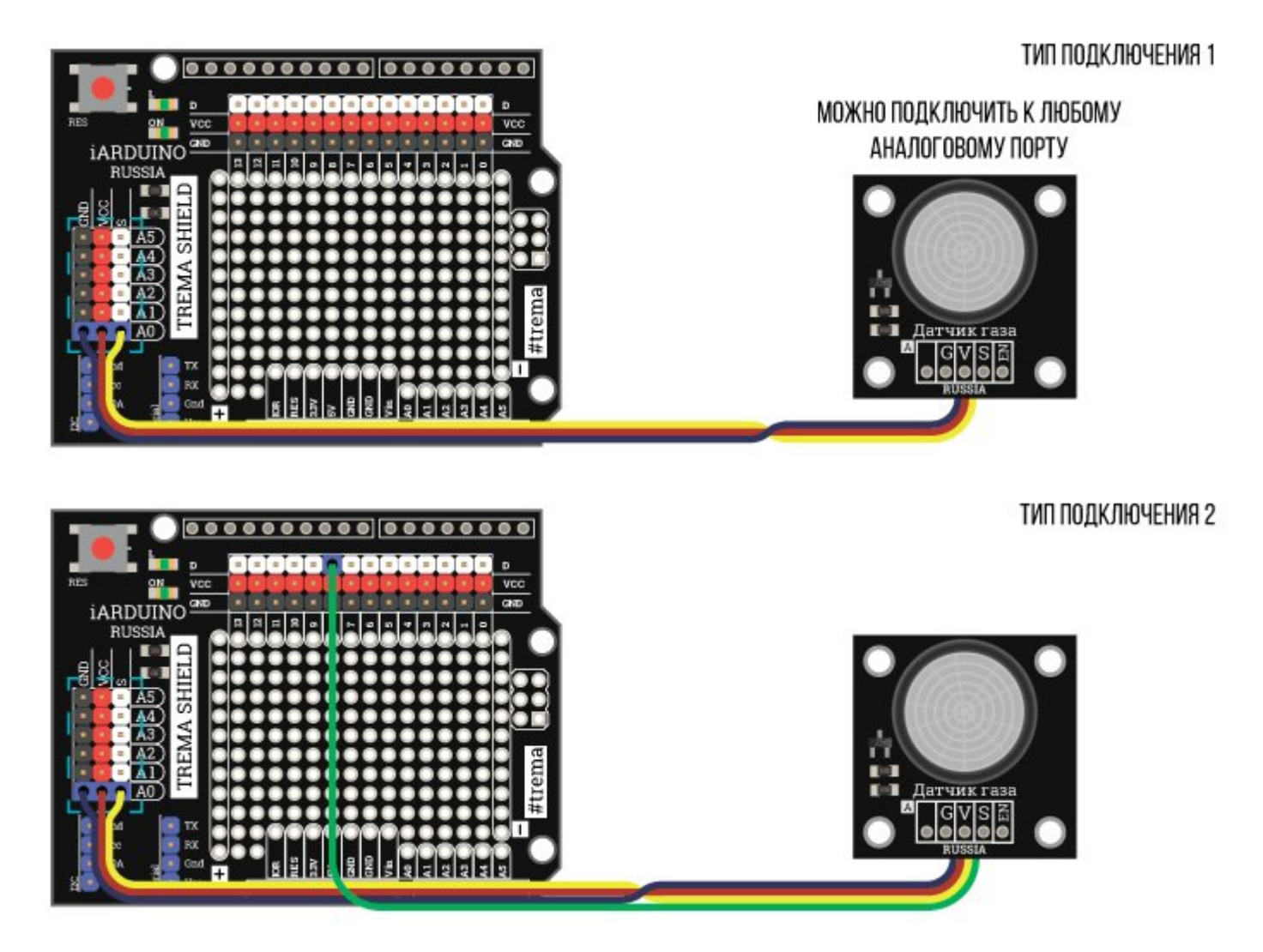

## Питание:

Входное напряжение питания 5 В постоянного тока, подаётся на выводы «V» (Vcc) и «G» (GND) модуля.

## Подробнее о модуле:

Уровень напряжения на аналоговом выходе «S» (Signal) прямо пропорционален концентрации детектируемых газов. Цифровой вход «EN» (Enable) можно не использовать - тогда модуль будет работать постоянно.

Если подключить вход модуля «EN» к любому выходу Arduino, то модулем можно управлять: логическая «1» подключит нагревательный элемент датчика к шине питания и модуль будет регистрировать концентрацию газов, логический «0» отключит нагревательный элемент и модуль перейдёт в режим энергосбережения.

### Примеры:

#### Пример для Типа подключения 1:

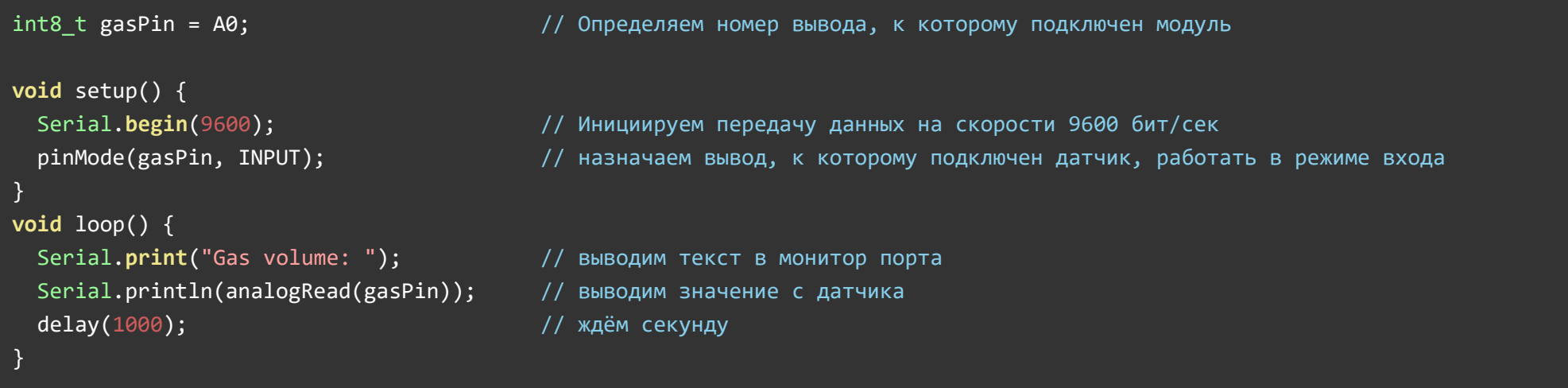

#### Пример для Типа подключения 2:

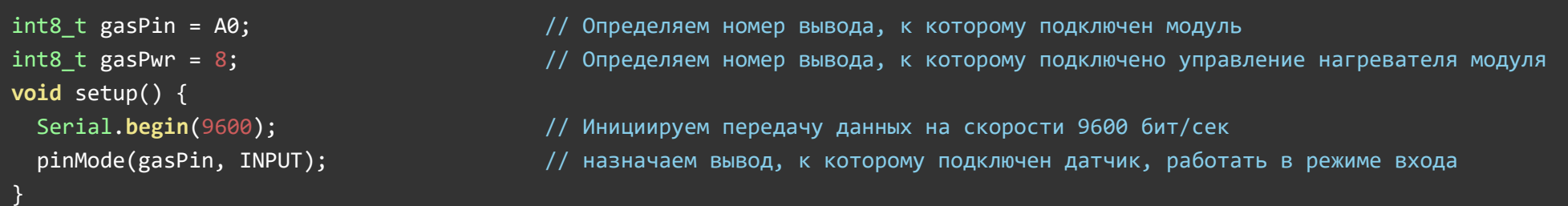

```
void loop() { 
 if (analogRead(gasPin) < 550) { \frac{1}{2} (если значение с датчика ниже порога, то
   digitalWrite(gasPwr, LOW); \frac{1}{2} выключаем питание с нагревателя и
   Serial.println("GasPwr OFF"); // выводим текст в монитор порта
 {}} else { | digitalWrite(gasPwr, HIGH);     // включаем питание нагревателя,
   Serial.print("Gas volume: "); Питанов // выводим текст в монитор порта
   Serial.println(analogRead(gasPin)); // выводим значение с датчика
  } 
  delay(1000);  // ждём секунду
}
```
### Применение:

- Анализатор воздуха;
- Алкотестеры;